## メール通知の受信設定を変更する場合

KOSMO Communication Web から受け取るメール通知の受信設定を変更する場合は、以下の手順で 行ってください。

① メール通知の受信設定変更画面の表示

KOSMO Communication Web の被保険者向けサービスのトップメニューより、 「個人アカウント管理」→「個人情報変更」を選択し、「個人アカウント管理画面」を表示します。

② メール通知の受信設定(必要/不要)を選択 設定したい「通知情報」の「必要」または「不要」を設定します。 「入力内容確認」ボタンを押下します。

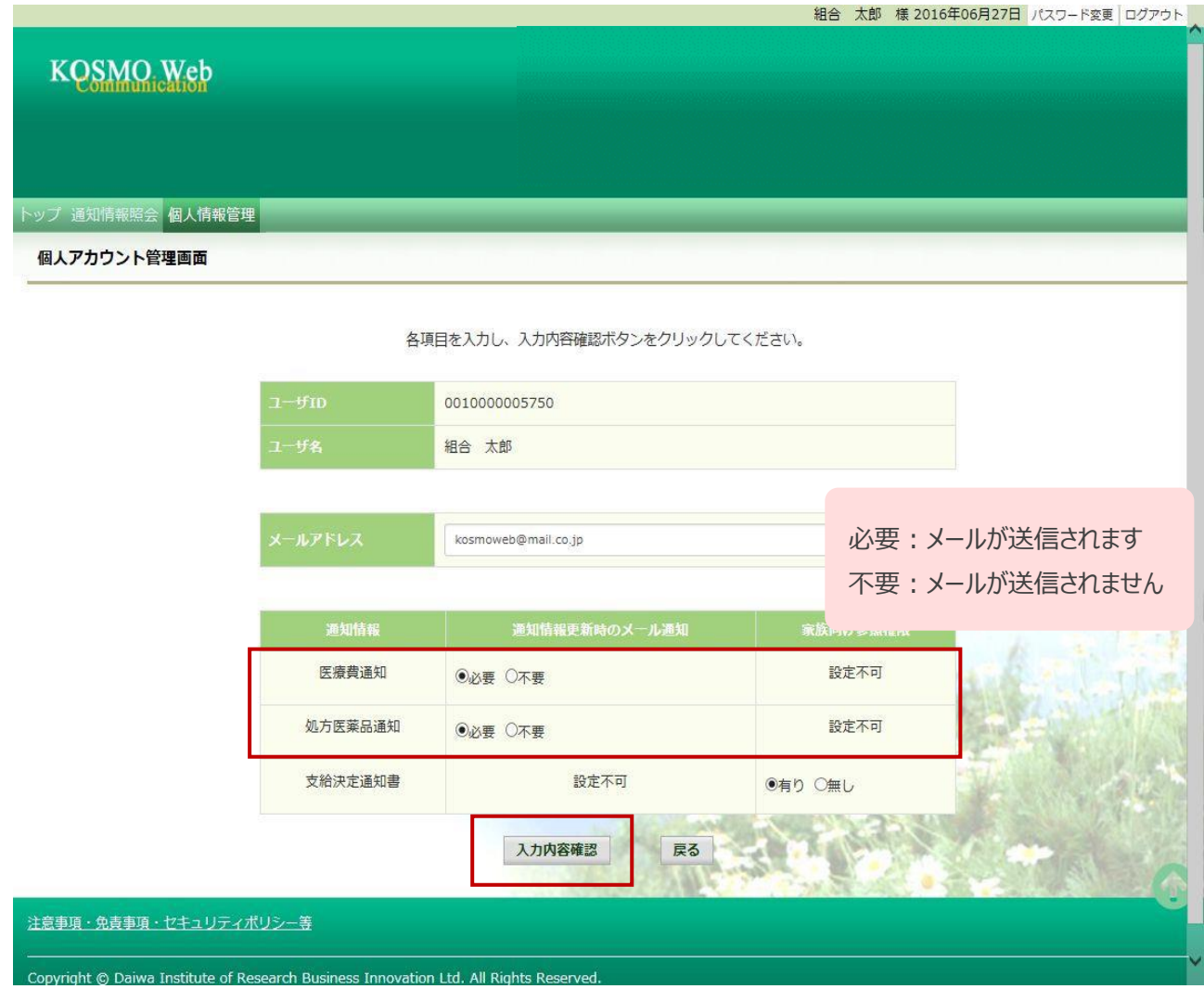

## ③ メール通知の受信設定を登録

設定したメール通知の受信設定に問題がなければ「実行」ボタンを押下します。

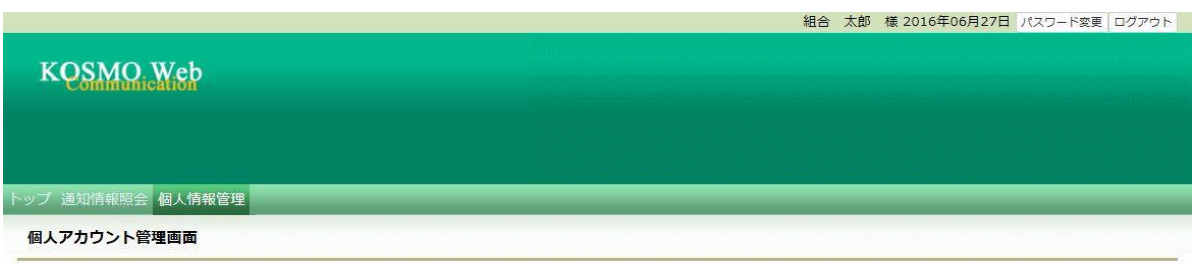

入力内容を確認し、問題なければ実行ボタンを押してください。

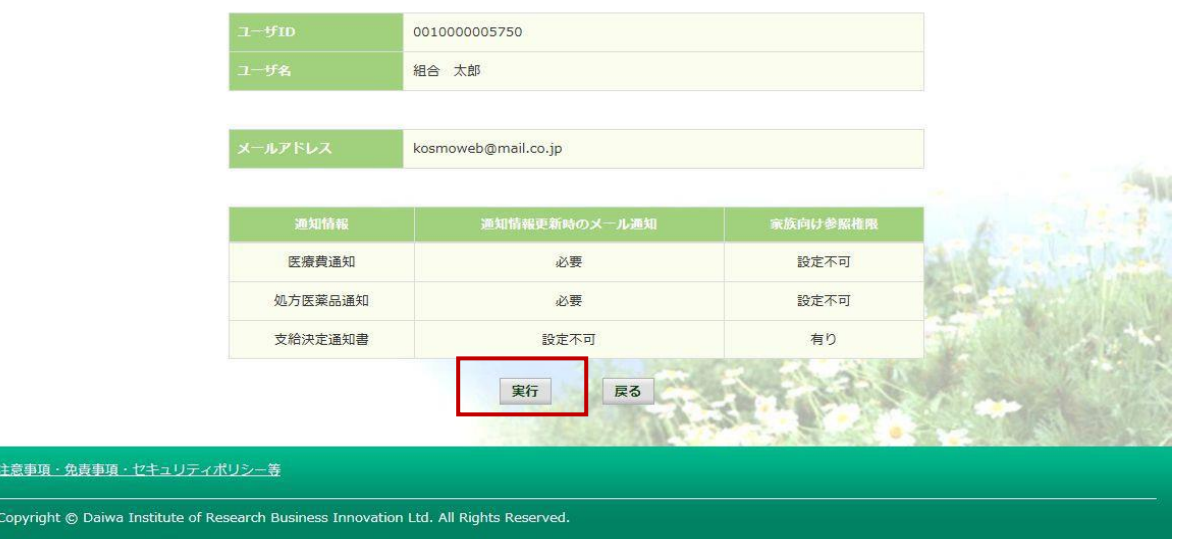

## 「処理が正常に終了しました」と表示されます。

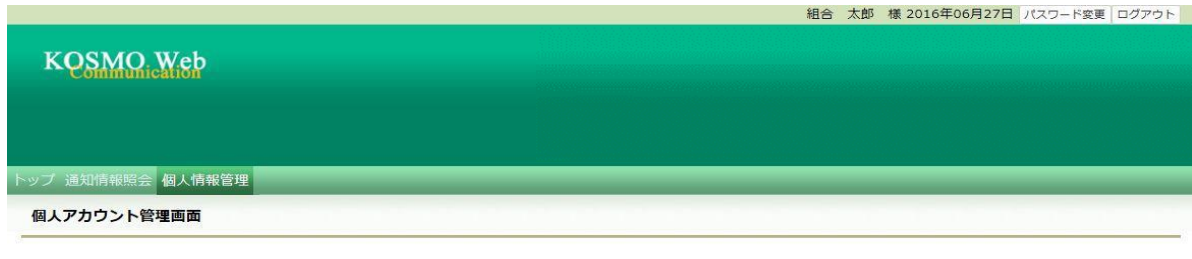

処理が正常に終了しました。

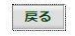

注意事項·免責事項·セキュリティポリシー等 Copyright © Daiwa Institute of Research Business Innovation Ltd. All Rights Reserved.